**Частное образовательное учреждение высшего образования** ФИО: Уварова Лиана Федоровна **«Балтийский Гуманитарный Институт» (ЧОУ ВО «БГИ»)** Уникальный программный ключ: Документ подписан простой электронной подписью Информация о владельце: Должность: Ректор Дата подписания: 14.06.2024 16:37:55 b6686bbd317ad5ad4cf9618504be1b55d4c225d407106f8746fee51f8322643a

## **УТВЕРЖДАЮ**

**Ректор ЧОУ ВО «БГИ»** 

**\_\_\_\_\_\_\_\_\_\_\_\_\_\_\_\_\_\_Л.Ф. Уварова «\_\_\_\_\_»\_\_\_\_\_\_\_\_\_\_\_\_\_\_\_\_\_\_\_\_\_20\_\_\_ г.** 

## **Фонды оценочных средств для текущего контроля и промежуточной аттестации по учебной дисциплине**

## **ОП.05 ИНФОРМАЦИОННЫЕ ТЕХНОЛОГИИ В ЮРИДИЧЕСКОЙ ДЕЯТЕЛЬНОСТИ**

по специальности

## **40.02.04 Юриспруденция**

**Квалификация специалиста среднего звена: «Юрист»** 

Санкт-Петербург 2024 год

Разработаны на основе федерального государственного образовательного стандарта среднего профессионального образования по специальности 40.02.04 Юриспруденция, утвержденного Приказом Минпросвещения России от 27 октября 2023 г. № 798.

**Составитель:** канд.тех.наук, доцент, Кузьмин Константин Иванович

Рассмотрено и утверждено на заседании кафедры 15.04.2024 протокол № 6.

Одобрено учебно-методическим советом вуза 15.04.2024 протокол № 5.

© Балтийский Гуманитарный Институт, 2024

## 1. Результаты освоения учебной дисциплины, подлежащие проверке

Текущий контроль освоения обучающимися программного материала учебной дисциплины проводится с целью объективной оценки качества освоения программы учебной дисциплины, а также стимулирования учебной работы обучающихся, мониторинга результатов образовательной деятельности, подготовки к промежуточной аттестации и обеспечения максимальной эффективности учебно-воспитательного процесса.

Формой промежуточной аттестации по учебной лисциплине ОП.05 Информационные технологии юридической деятельности является  $\overline{B}$ дифференцированный зачёт.

В результате текущего контроля и промежуточной аттестации осуществляется комплексная проверка знаний, умений компетенций в соответствии с требованиями ФГОС  $C<sub>IIO</sub>$ :

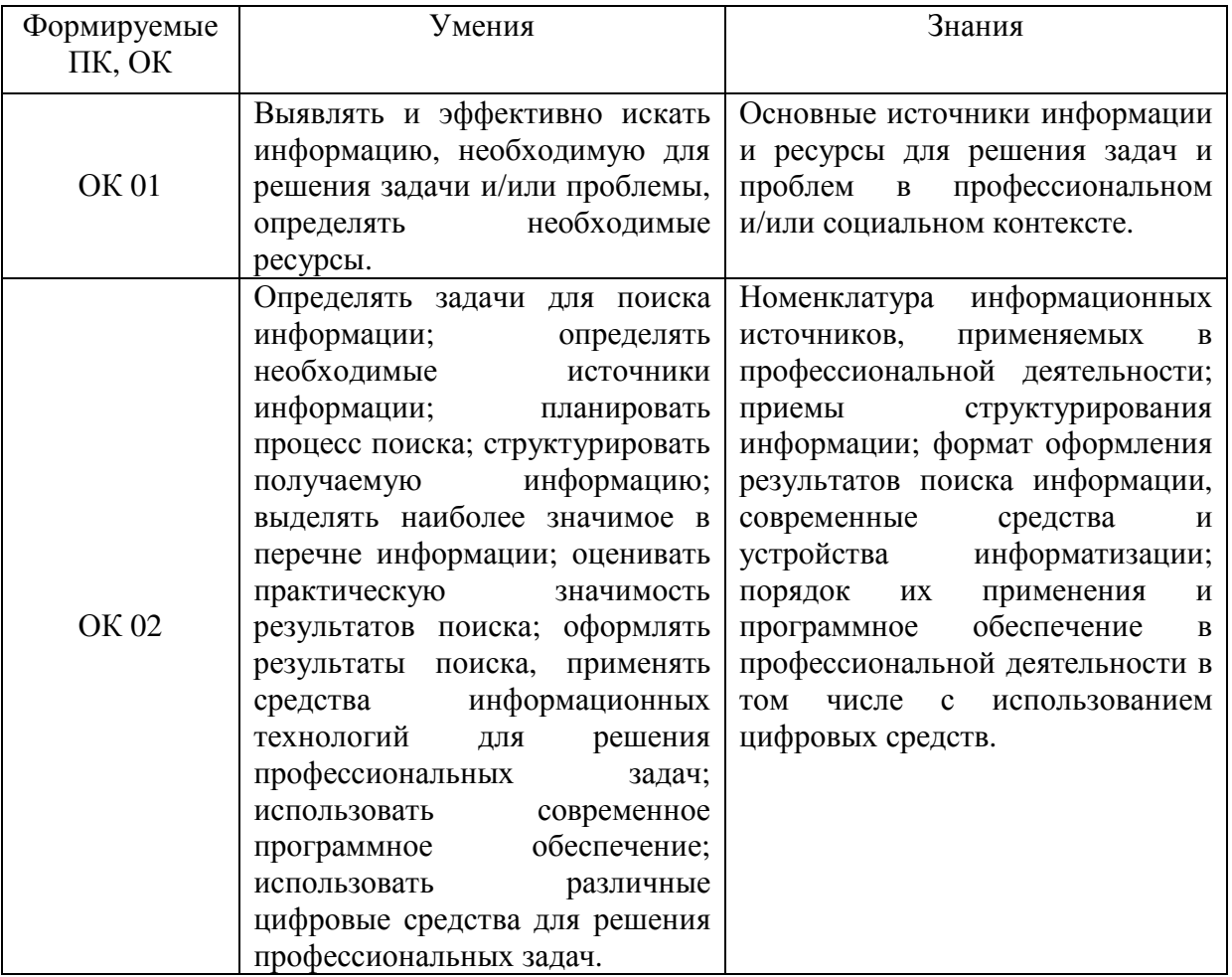

Сформированности общих (ОК) компетенций

ОК 01. Выбирать способы решения задач профессиональной деятельности применительно к различным контекстам.

ОК 02. Использовать современные средства поиска, анализа и интерпретации информации и информационные технологии для выполнения задач профессиональной деятельности.

## **2.Формы текущего контроля и оценивания по учебной дисциплине**

2.1. Текущий контроль проводится преподавателем на учебных занятиях, согласно календарно-тематическому плану. Формы текущего контроля выбраны, исходя из методической целесообразности. В результате текущего контроля по учебной дисциплине осуществляется комплексная проверка следующих умений и знаний, а также динамика формирования общих компетенций:

Формы текущего контроля по дисциплине: отчеты по практическим работам, тестирование.

#### **Варианты оценочных средств для текущего контроля**

2.1.Банк тестовых задний для текущего контроля

#### **1 вариант**

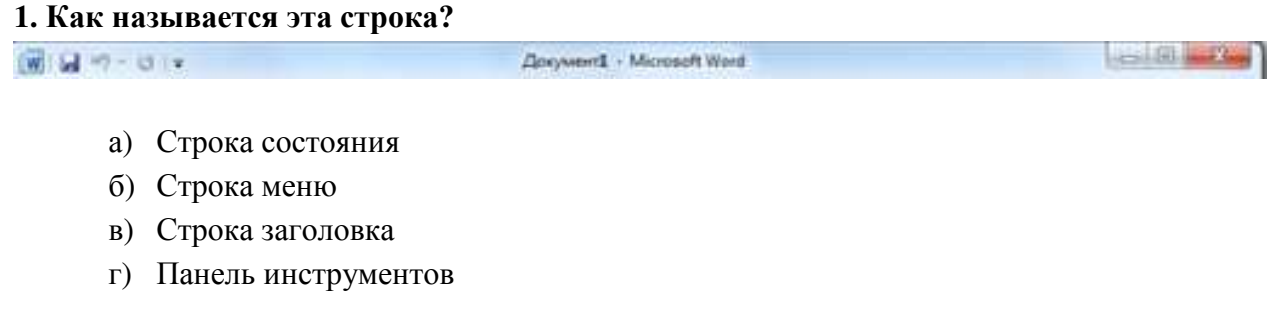

#### **2. Сколько всего групп на этом фрагменте?**

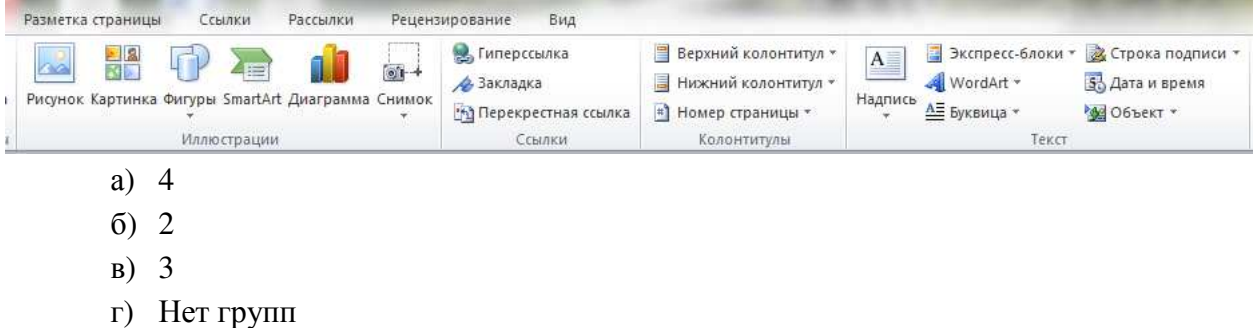

#### **3. Какая вкладка является первой в окне программы Microsoft Word 2010?**

- а) Главная
- б) Файл
- в) Разметка страницы
- г) Shift

#### **4. Какой клавишей происходит переход на заглавную букву со строчной?**

- а) Delete
- б) Enter
- в) Backspace

г) Shift

**5. Рядом с названием какой группы нужно нажать на кнопку , чтобы появилось диалоговое окно, где можно установить красную строку**

- а) Абзац
- б) Шрифт
- в) Буфер обмена
- г) Стили

## **6. Соотнесите номер кнопки с ее названием:**

 $1)$   $\equiv$   $\Box$  а) интервал (межстрочный интервал) 2)  $\sqrt{2}$  (3) выровнять по центру  $3) \equiv$  выровнять по ширине  $\ket{4}$   $\equiv$   $\ket{1}$  выровнять текст по левому краю 5)  $\mathbb{Z}$   $\sim$  д) заливка  $\overline{6}$  (b) выровнять текст по правому краю  $\begin{array}{c} \text{7} \\ \text{8} \end{array}$  ж) внешние границы

## **7. Какой ориентации листа нет?**

- а) Книжная
- б) Журнальная
- в) Альбомная

#### **8. С помощью какой вкладки можно вставить Таблицу?**

- а) Главная
- б) Вставка
- в) Разметка страницы
- г) Файл

#### **9. Укажите название команды, выделенной на рисунке:**

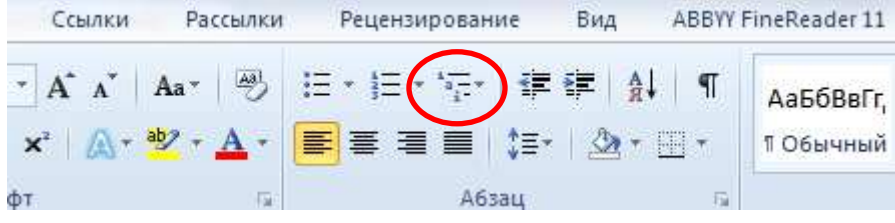

- а) Маркеры
- б) Нумерация
- в) Многоуровневый список
- г) Разноуровневый список

10. Обведите область вкладки, где устанавливается «красная строка» и значение для неё

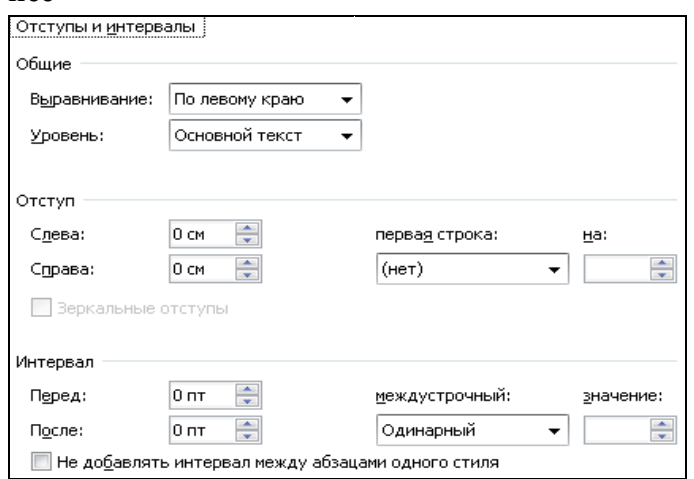

#### 11. Электронная таблица - это ...

- а) Прикладная программа для обработки кодовых таблиц
- б) Программа, предназначенная для обработки числовых данных в виде таблицы данных
- в) Устройство ПК, управляющее его ресурсами в процессе обработки данных в табличной форме
- г) Системная программа, управляющая ресурсами ПК при обработке таблиц

## 12. Укажите ячейку, которая является активной?

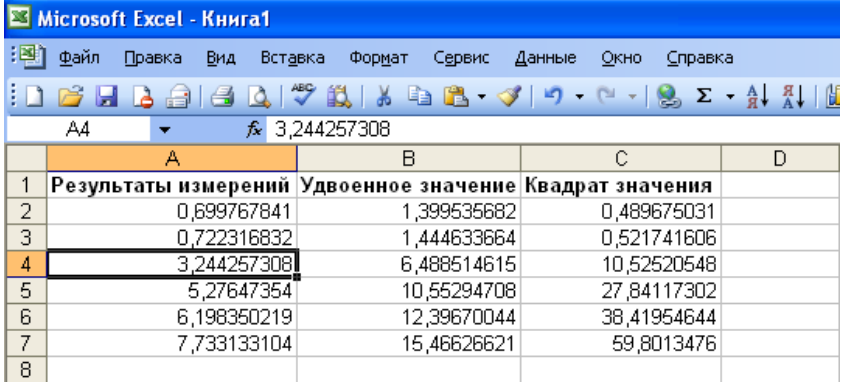

## 13. Чему будет равно значение ячейки А8, если в нее ввести формулу  $=CYMM(A1:A7)/2$ :

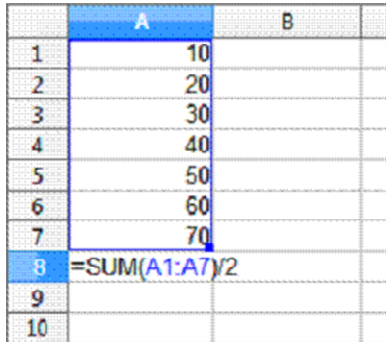

- а) 280
- б) 140
- в) 40
- г) 35

#### **14. Что называется рабочей книгой?**

- а) Документ Word
- б) Документ Excel
- в) Документ Access
- г) Документ Paint.

#### **15. Какое обозначение диапазона правильное?**

- а) A1..C15
- б) A1, С15
- в) A1:C15
- г) A1- C15

#### **16. Входит ли ячейка A5 в диапазон A5:C5?**

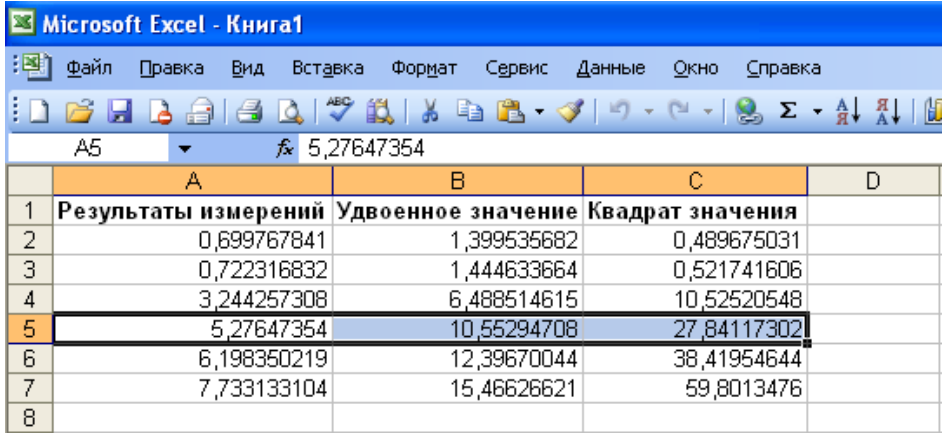

- а) Да
- б) Нет

## **17. Основным элементом электронных таблиц является…**

- а) Ячейка
- б) Столбец
- в) Строка
- г) Таблица

#### **18. При перемещении или копировании в ЭТ абсолютные ссылки:**

- а) не изменяются;
- б) преобразуются вне зависимости от нового положения формулы;
- в) преобразуются в зависимости от нового положения формулы;
- г) преобразуются в зависимости от длины формулы.

## **19. Смежный диапазон – это:**

- а) все ячейки одной строки;
- б) совокупность клеток, образующих в таблице область прямоугольной формы;
- в) все ячейки одного столбца;
- г) множество допустимых значений.

## **20. Какая формула будет получена при копировании в ячейку D3, формулы из**

**ячейки** *D2:* 

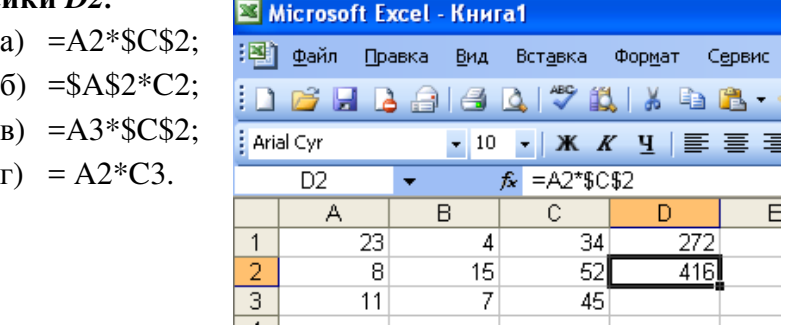

## **21. Для выделения мышкой нескольких областей следует прижать клавишу**

- а) Esc
- б) Shift
- в) Ctrl
- г) Alt

#### **22. Что можно вставить на слайд презентации?**

- а) Рисунок
- б) Звук;
- в) Текст;
- г) Всё вышеперечисленное

## **23. Чтобы вставить таблицу в слайд, нужно выбрать пункт меню:**

- а) Вставка→ Таблица:
- б) Таблица добавить;
- в) Файл→ Параметры страницы.

## **24. Чтобы удалить текст, рисунок со слайда, необходимо ...**

- а) Выделить его и нажать клавишу ESC;
- б) Щелкнуть по объекту;
- в) Выделить его и нажать Вырезать.

#### **25. Команды добавления диаграммы в презентацию программы Power Point - ...**

- а) Правка Добавить диаграмму
- б) Файл Добавить диаграмму
- в) Вставка Диаграмма
- г) Формат Диаграмма

## **26. Выбор макета слайда в программе Power Point осуществляется с помощью команд**

- а) Формат Цветовая схема слайда
- б) Формат Разметка слайда
- в) Вставка Дублировать слайд
- г) Правка Специальная вставка

#### **27. Какая кнопка означает «Изменить текущий элемент»?**

- а) Зеленый карандашик
- б) Красный крестик
- в) Лист с зелёным плюсом
- г) Создать

#### **28. В какую номенклатурную группу нужно занести транспортные услуги?**

- а) Материалы
- б) Услуги
- в) Продукция
- г) Без группы

#### **29. Ввод начальных остатков происходит через:**

- а) «Настройки» «План счетов»
- б) «Справочники» «Помощник ввода начальных остатков»
- в) «Главное» «Помощник ввода начальных остатков»
- г) «Главное» «Ввод начальных остатков»

## $\mathbf{x}$

#### **30. Данная кнопка позволяет :**

- а) Удалить ненужный объект
- б) Отредактировать объект
- в) Пометить объект на удаление
- г) Скопировать объект

## **31. На основании инвентаризации товара на оптовом складе при недостаче товара можно создать в программе 1С Бухгалтерия документ:**

- а) «Списание товаров»
- б) «Оприходование товаров»
- в) «Пересчёт товаров»
- г) «Инвентаризация товаров»

# **32. Что обозначает данная кнопка :**

- а) Ошибка при вводе документа
- б) Проведённый документ
- в) Просмотр проводок
- г) Создание копии документа

## 33. Какой документ оформляют подотчетные лица при расходовании денежных средств на хозяйственные расходы?

- a) PKO
- $6)$   $\Pi$ KO
- в) Авансовый отчёт
- г) Кассовая книга

## 34. Гиперссылки на web-странице могут обеспечивать переход...

- а) на любую web-страницу любого сервера Internet
- б) на любую web-страницу в пределах данного домена
- в) на любую web-страницу данного сервера
- г) в пределах данной web-страницы

## 35. Электронная почта (e-mail) позволяет передавать...

- а) только сообшения
- б) только файлы
- в) сообщения и приложенные файлы
- г) видеоизображение

#### 2 вариант

#### 1. Какое приложение не является текстовым редактором?

- а) Блокнот
- 6) Word Pad
- B) Paint
- г) Microsoft Word 2010

#### 2. Напишите названия групп данной открытой вкладки:

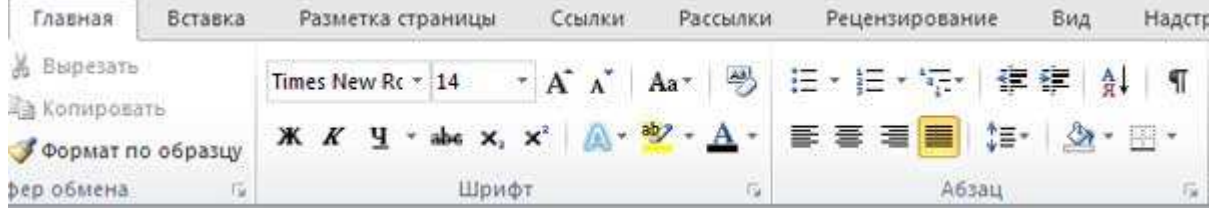

## 3. Какой клавишей можно удалить символ слева от курсора (т.е. перед ним)? a) Delete

- б) Backspacе
- в) Enter

## **4. Если вы хотите сохранить изменённый документ вторично под тем же названием необходимо выбрать команду:**

- а) Сохранить
- б) Открыть
- в) Сохранить как
- г) Открыть

## **5. Соотнесите номер кнопки с ее названием:**

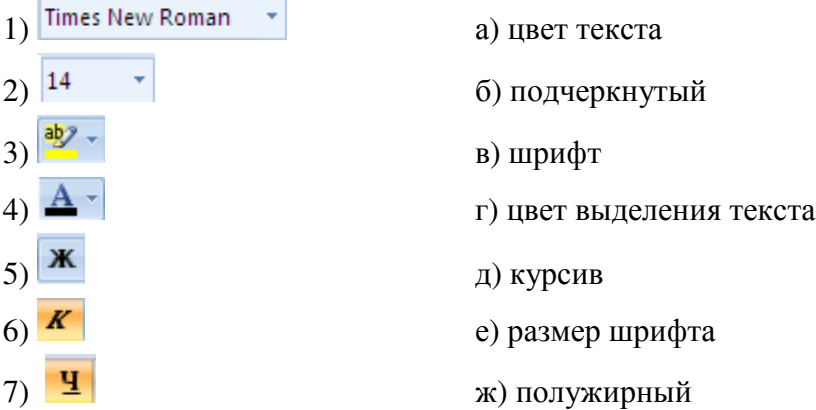

## **6. Какая вкладка отвечает за настройку параметров страницы?**

- а) Главная
- б) Вставка
- в) Разметка страницы
- г) Макет

## **7. С помощью какой вкладки можно вставить Таблицу?**

- а) Главная
- б) Файл
- в) Разметка страницы
- г) Вставка

## **8. Обведите область вкладки, где устанавливается «красная строка» и значение для неё**

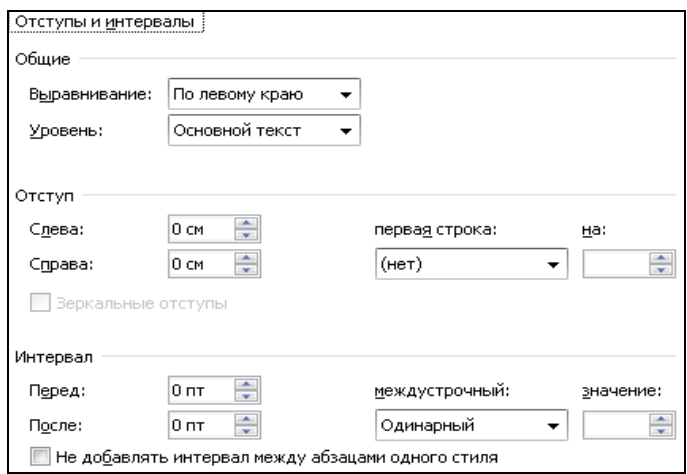

- **9. Какая вкладка позволяет настроить внешний вид программы?** 
	- а) Главная
	- б) Вставка
	- в) Разметка страницы
	- г) Вид

#### **10. Укажите название команды, выделенной на рисунке:**

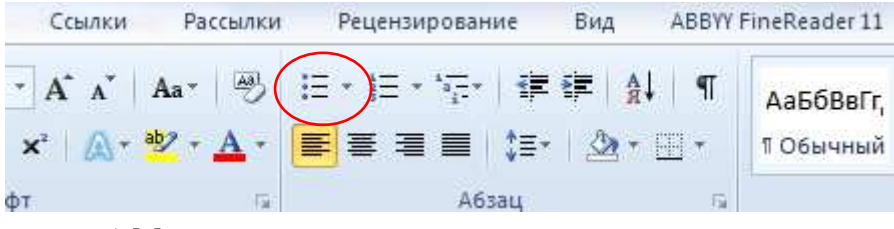

- а) Маркеры
- б) Нумерация
- в) Многоуровневый список
- г) Разноуровневый список

#### **11. Строки электронной таблицы**

- а) Именуются пользователями произвольным образом
- б) Обозначаются буквами русского алфавита
- в) Обозначаются буквами латинского алфавита
- г) Нумеруются

#### **12. Выберите верную запись формулы для электронной таблицы**

- а) C3+4\*D4
- б) C3=C1+2\*C2
- в) = $A2*A3-A4$
- г) A5B5+23

#### **13. Напишите адрес активной ячейки:**

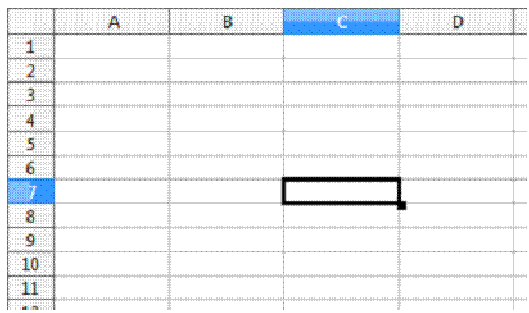

## **14. Чтобы ввести формулу в ячейку нужно:**

- а) Щелкнуть мышью по кнопке ВЫРЕЗАТЬ.
- б) Щелкнуть мышью по кнопке ВСТАВИТЬ.
- в) Написать в ячейке знак "="
- г) Нажать на клавbшу F4

## **15. Как называется процесс, когда программа автоматически определяет значение следующей ячейки?**

- а) Диапазон
- б) Автозаполнение
- в) Ввод данных
- г) Вычисление

#### **16. Какие типы данных можно ввести в ячейки электронной таблицы**

- а) Числа и формулы.
- б) Формулы и текст.
- в) Числа, текст и формулы.
- г) Числа и текст

## **17. При перемещении или копировании в ЭТ относительные ссылки:**

а) не изменяются;

- б) преобразуются вне зависимости от нового положения формулы;
- в) преобразуются в зависимости от нового положения формулы;
- г) преобразуются в зависимости от длины формулы.

#### **18. Среди указанных адресов ячеек выберите абсолютный:**

- а) B12
- б) \$B\$12
- в) + $B12$
- г) \$B12

#### **19. Для создания презентаций используется программа:**

- а) Word
- б) PowerPoint
- в) Excel

г) Acсess

## **20. Как можно вставить рисунок в** PowerPoint**?**

- а) С использованием команды Вставка→ Поле
- б) С использованием команды Формат→ Тема
- в) С использованием команды Вставка→ Изображение

## **21. Начать показ слайдов следует с помощью:**

- а) Кнопки F5;
- б) Сервис→ Параметры;
- в) Демонстрация→ Демонстрация

## **22. Что такое Power Point?**

- а) прикладная программа для обработки кодовых таблиц
- б) устройство компьютера, управляющее его ресурсами в процессе обработки данных в табличной форме
- в) системная программа, управляющая ресурсами компьютера
- г) прикладная программа Microsoft Office, предназначенная для создания презентаций

## **23. В каком разделе меню окна программы PowerPoint находится команда** *Настройка анимации***?**

- а) Показ слайдов
- б) Формат
- в) Файл
- г) Вставка

## **24. Укажите расширение файла, содержащего обычную презентацию Microsoft PowerPoint.**

- а) . рpt
- $6)$  . gif
- в)  $\cdot$  jpg
- г) . pps

#### **25. В каком разделе находится справочник «Номенклатура»?**

- а) «Администрирование»
- б) «Справочники»
- в) «Главное»
- г) «Руководителю»

#### **26. Какая кнопка означает «Пометить на удаление»?**

- а) Зеленый карандашик
- б) Красный крестик
- в) Лист с зелёным плюсом
- г) Создать

## **27. Куда записываются сведения о покупателе и поставщике?**

- а) «Справочники» «Контрагенты»
- б) «Продажи» «Контрагенты»
- в) «Руководителю» «Продажи по контрагентам»
- г) «Покупки» «Контрагенты»

## **28. Ввод в эксплуатацию ОС…**

- а) «ОС и НМА» «Принятие к учёту НМА»
- б) «ОС и НМА» «Принятие к учёту ОС»
- в) «ОС и НМА» «Передача ОС»
- г) «ОС и НМА» «Подготовка к передача ОС»

## **29. Оплата поставщику производится безналичным путём:**

- а) «Поступление товаров и услуг» Создать на основании «Платёжное поручение»
- б) «Поступление товаров и услуг» Создать на основании «Списание с расчетного счета»
- в) «Банк и касса» «РКО»
- г) «Поступление товаров и услуг» Создать на основании «Корректировка поступления»

## **30. Что обозначает данное изображение :**

- а) Ошибка при вводе документа
- б) Проведённый документ
- в) Документу присвоен номер
- г) Документ помечен на удаление

#### **31. К банковским документам относятся документы:**

- а) ПКО
- б) РКО
- в) Платёжное поручение
- г) Авансовые отчёты

#### **32. Выплата заработной платы через лицевые счета осуществляется с помощью…**

- а) Ведомость в кассу
- б) Ведомость в банк
- в) Все начисления
- г) Депонирование

#### **33. К стандартным отчетам относятся**

- а) Оборотно-сальдовая ведомость
- б) Регистр налогового учета по НДФЛ

в) Бухгалтерский баланс и отчет о финансовых результатах

## **34. Задан адрес электронной почты в сети Internet: user\_name@int.glasnet.ru Каково имя владельца этого электронного адреса?**

- а) ru
- б) glasnet.ru
- в) user\_name
- г) int.glasnet.ru

## **35. Браузеры (например, Microsoft Internet Explorer) являются:**

- а) серверами Internet
- б) антивирусными программами
- в) трансляторами языка программирования
- г) средствами просмотра web-страниц

## **Время на выполнение: 35 минут.**

## **Критерии оценки**

- «5» выполнено на 100%-90%;
- «4» выполнено на 89%-75%;
- «3» выполнено на 74%-50%;
- $\langle 2 \rangle$  выполнено менее 49%.

## 3.**Варианты оценочных средств для промежуточной аттестации**

- 3.1. Банк тестовых заданий для промежуточной аттестации
	- 1. На выполнение дифференцированного зачета в виде тестирования по дисциплине ОП.05. Информационные технологии в профессиональной деятельности отводится 90 минут, включая работу на компьютере.
	- 2. Тесты включают 24 задания, которые делятся на 3 части (A, B, C):
		- блок A (ВО выборочный ответ). Задание считается выполненным, если студент записал номер верного варианта ответа;
		- блок Б (КО краткий ответ). Задание с кратким ответом считается выполненным, если студент дал ответ, соответствующий верному варианту ответа;
		- блок C (ПЗ практическое задание). Практическое задание считается выполненным, если файл задания, сохранённый студентом, соответствует заданному эталону.
	- 3. Тесты распределены по темам курса «Информационные технологии в профессиональной деятельности» для специальности 40.02.01 Право и организация социального обеспечения
	- 4. Установлены следующие уровни сложности заданий:
		- Б базовый,
			- П повышенный,
			- В высокий.

## **Тесты**

## **ВАРИАНТ 1**

## **1. Информационная система – это:**

- 1. это взаимосвязанная совокупность средств, методов и персонала, используемых для хранения, обработки и выдачи информации в интересах достижения поставленной цели;
- 2. это организационно техническая система для выполнения вычислительных работ
- 3. это совокупность различных информационных ресурсов для решения задачи;
- 4. это совокупность аппарата управления организации и его методов и средств обработки информации.

## **2. По** *масштабу* **информационные системы подразделяются на следующие группы:**

- 1. одиночные;
- 2. групповые;
- 3. корпоративные;
- 4. региональные.

## **3. ИС классифицируются по:**

- 1. по назначению;
- 2. по структуре аппаратных средств;
- 3. по характеру взаимодействия с пользователем;
- 4. по сложности.

## **4. Информационная технология включает в себя:**

- 1. совокупность средств и методов сбора, обработки и передачи данных для получения информации нового качества о состоянии объекта;
- 2. технологии общения с компьютером;
- 3. технологии обработки данных на ЭВМ;
- 4. технологии ввода и передачи данных.

## **5. Информационные технологии обеспечивают пользователю:**

- 1. возможность повышения эффективности работы;
- 2. информационное взаимодействие с другими людьми;
- 3. возможность развития творческих способностей;
- 4. возможность получения и распространения знаний.

#### **6.** *По сфере применения* **информационные технологии делятся на:**

- 1. предметные
- 2. общего назначения
- 3. общения с компьютером;
- 4. обработки данных.

## **7.** *Информационное* **обеспечение АРМ – это совокупность:**

- 1. единой системы классификации и кодирования информации;
- 2. унифицированных систем документации;
- 3. схем информационных потоков, циркулирующих в организации;
- 4. использование комплексных программ автоматизации;
- 5. методология построения баз данных.

#### **8.** *Информационные* **технологии офисных пакетов обеспечивают:**

- 1. обработка текстовых документов;
- 2. вычислительная обработка и анализ данных;
- 3. создание и редактирование деловой графики, презентаций, графических объектов (иллюстраций, рисунков и т.д.);
- 4. разработка собственных программ автоматизации.

## 9. Команда Вставка - Символ позволяет вставить в текст:

- 1. различные макросы;
- 2. разнообразные символы и буквы;
- 3. различные графические объекты;
- 4. различные функции.

## 10. Система управления базами данных - это комплекс программных и языковых средств, необходимых для:

- 1. создания баз данных;
- 2. поддержания БД в актуальном состоянии;
- 3. организации поиска в БД необходимой информации;
- 4. передачи данных;
- 5. архивации данных.

#### Вставьте пропущенные слова:

## 11. Word - это...процессор

- 1. графический;
- 2. текстовый;
- 3. презентационный;
- 4. табличный

#### 12. *Excel* предназначен для обработки... информации

- 1. текстовой:
- 2. графической;
- 3. табличной;
- 4. аудио;

#### 13. Access реализует ... структуру данных

- 1. реляционную;
- 2. иерархическую:
- 3. многослойную;
- 4. линейную;

#### 14. Power Point предназначен для подготовки ...

- 1. WEB-страниц:
- 2. презентаций;
- 3. сообщений электронной почты;
- 4. текстов лекций:

## $15.$  Outlook -  $370...$

- 1. почтовая система:
- 2. диспетчер;
- 3. редактор деловой графики;
- 4. редактор текста:

#### 16. Режим on-line означает...

- 1. реальное время;
- 2. разделение времени;
- 3. диалоговый режим;
- 4. интерактивный режим

17. Компьютеры, связанные каналами передачи информации и находящиеся в пределах одного помещения, называют.... сетью.

- 1. глобальной:
- 2. локальной;
- 3. информационной;
- 4. местной.

## 18. Модем обеспечивает .... и .... сигнала при его передаче по телефонной линии

- 1. модуляцию;
- 2. комбинацию:
- 3. подключение;
- 4. демодуляцию.

19. Составить инфологическую молель олнотабличной базы ланных «РегистрФедеральныхЛьготников» (номер пенсионного дела, номер протокола, дата рассмотрения протокола, ФИО, вид пенсии, основание)

## Опишите порядок выполнения следующих действий в текстовом процессоре MS Word?

## 20. Как изменить (установить) поля страницы?

## 21. Как отформатировать абзац по «Ширине страницы»?

22. В Microsoft Access создать таблицу в режиме Конструктора под именем

Вариант 1

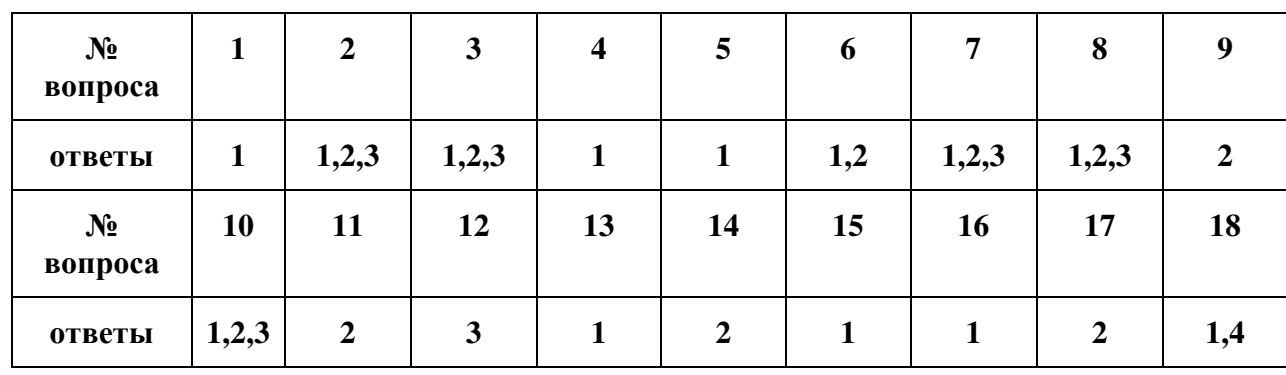

## **KAPTA OTBETOB**

#### 19. РегистрФедеральных. Льготников, поля:

- НомерПенсионногоДела (текст, 6);  $\bullet$
- НомерПротокола (текст, 3);
- ДатаРассмПротокола (дата/время краткий формат даты);
- $\bullet$  ФИО (текст.20):
- ВидПенсии (текст, 11); (например, по старости)
- Основание (текст, 11).

**20**. Ответ: Меню Файл – Параметры страницы – вкладка Поля – установить размеры полей.

**21**. Ответ: Выделить абзац – воспользоваться кнопкой «По ширине» на панели форматирования.

#### **Тесты ВАРИАНТ 2**

#### **1. Информационная система – это:**

- 1. это взаимосвязанная совокупность средств, методов и персонала, используемых для хранения, обработки и выдачи информации в интересах достижения поставленной цели;
- 2. это организационно техническая система для выполнения вычислительных работ
- 3. это совокупность различных информационных ресурсов для решения задачи;
- 4. это совокупность аппарата управления организации и его методов и средств обработки информации.

Ответ: 1

#### **2. Свойствами информационной системы являются:**

- 1. делимость;
- 2. целостность
- 3. наглядность;
- 4. достоверность.

Ответ; 1,2

#### **3***.* **И***нформационно-справочные системы* **основаны на:**

- 1. гипертекстовых документах и мультимедиа;
- 2. потоках транзакций;
- 3. платежах;
- 4. графических объектах.

Ответ: 1

#### **4. Информационная технология включает в себя:**

- 1. совокупность средств и методов сбора, обработки и передачи данных для получения информации нового качества о состоянии объекта;
- 2. технологии общения с компьютером;
- 3. технологии обработки данных на ЭВМ;
- 4. технологии ввода и передачи данных.

Ответ:1

#### **5. Обеспечение АРМ включает в себя:**

- 1. информационное обеспечение;
- 2. программное обеспечение;
- 3. организационное обеспечение;
- 4. правовое обеспечение;
- 5. техническое обеспечение;
- 6. документальное обеспечение.
- Ответ: 1,2,3,3, 4, 5,

#### **6. Автоматизированное рабочее место (АРМ) – это:**

- 1. программно-технический комплекс, предназначенный для автоматизации деятельности определённого вида;
- 2. пакет прикладных программ;
- 3. электронный офис;
- 4. рабочее место консультанта по предметным приложениям и автоматизации предприятия

Ответ 1

## **7. Базовыми информационными технологиями обработки текстовых документов являются:**

- 1. создание и редактирование текстовых документов:
- 2. слияние постоянной информации основного документа и переменной информации источника (базы данных):
- 3. создание интегрированных документов с включением внешних объектов (рисунков, фрагментов электронной таблицы, формул, звуковых вставок и т.п.);
- 4. вычисление данных и графическое оформление результатов.
- Ответы: 1,2,3

## **8. К базовым технологиям Microsoft Excel можно отнести:**

- 1. ввод формул;
- 2. работа с блоками информации (массивами, именованными диапазонами);
- 3. сортировка списков и таблиц;
- 4. подготовка презентаций.

Ответы: 1,2,3

## **9. Диаграмма – это…**

- 1. формула, содержащая ссылку на содержимое активной ячейки;
- 2. способ вычислений, последовательного приближения к числу;
- 3. форма графического представления числовых значений;
- 4. автоматическая вставка числовых значений.
- Ответ: 3

## **10. Просмотр отдельной записи базы данных удобнее производить в:**

- 1. отчёте;
- 2. таблице;
- 3. форме;
- 4. запросе.
- Ответ: 3

#### **Вставьте пропущенные слова:**

#### **11. Режим on-line означает...**

- 1. реальное время;
- 2. разделение времени;
- 3. диалоговый режим;
- 4. интерактивный режим

Ответ: 1

*12. Компьютеры, связанные каналами передачи информации и находящиеся в пределах одного помещения, называют…. сетью.* 

- 1. глобальной;
- 2. локальной;
- 3. информационной;
- 4. местной.

Ответ: 2

#### **13. Модем обеспечивает …. и …. сигнала при его передаче по телефонной линии**

- 1. модуляцию;
- 2. комбинацию;
- 3. подключение;
- 4. демодуляцию.

Ответ: 1,4

**14. Доменная система имен ставит в соответствии числовому IP – адресу компьютера уникальное ….. имя.** 

- 1. символьное:
- 2. числовое:
- 3. доменное;
- 4. серверное.
- Ответ: 3

15. Адрес электронной почты записывается по определенной форме и состоит из ...... частей, разделенных символом  $@$ .

- 1.  $IBVX$ :
- 2.  $T$ pex:
- 3. четырех;
- 4. любого количества.

 $O$ TRet $\cdot$  2

16. Справочные правовые системы (информационно-правовые системы) - особый класс компьютерных ....., содержащих тексты указов, постановлений и решений различных государственных органов. Подкрепленные нормативными документами, они также содержат консультации специалистов по праву, бухгалтерскому и налоговому учету, судебные решения, типовые формы деловых документов и др.

- 1. баз данных;
- 2. фотографий:
- 3. таблиц.
- $O$ TR<sub>et</sub>: 1

## 17. Установите соответствие между основными понятиями коммуникационных технологий и их опрелелениями

- 1. Программы для просмотра WEB страниц
- 2. Язык разметки гипертекста
- 3. Текстовый файл, содержащий текст, оформленный с помощью языка разметки **HTML**
- 4. Создание web-сайтов средствами программирования и компьютерной графики

Ответы: Браузер; HTML; Web-страница; Web - дизайн.

## Установите правильный порядок действий:

#### 18. Чтобы сохранить файл под другим именем надо:

- 1. открыть меню Файл Сохранить как...
- 2. указать папку сохранения:
- 3. указать новое имя файла;
- 4. выполнить команду Сохранить.

 $19<sub>1</sub>$ инфологическую Составить модель однотабличной базы ланных «РегистрСоциальныхПаспортов» (номер пенсионного дела, ФИО, дата рождения, паспорт, количество человек в семье, наличие иждивениев).

#### Опишите порядок выполнения следующих действий в текстовом процессоре MS Word?

#### 20. Как вставить номера страниц?

## 21. Как сохранить файл под собственным именем в другой папке?

## **Вариант 2**

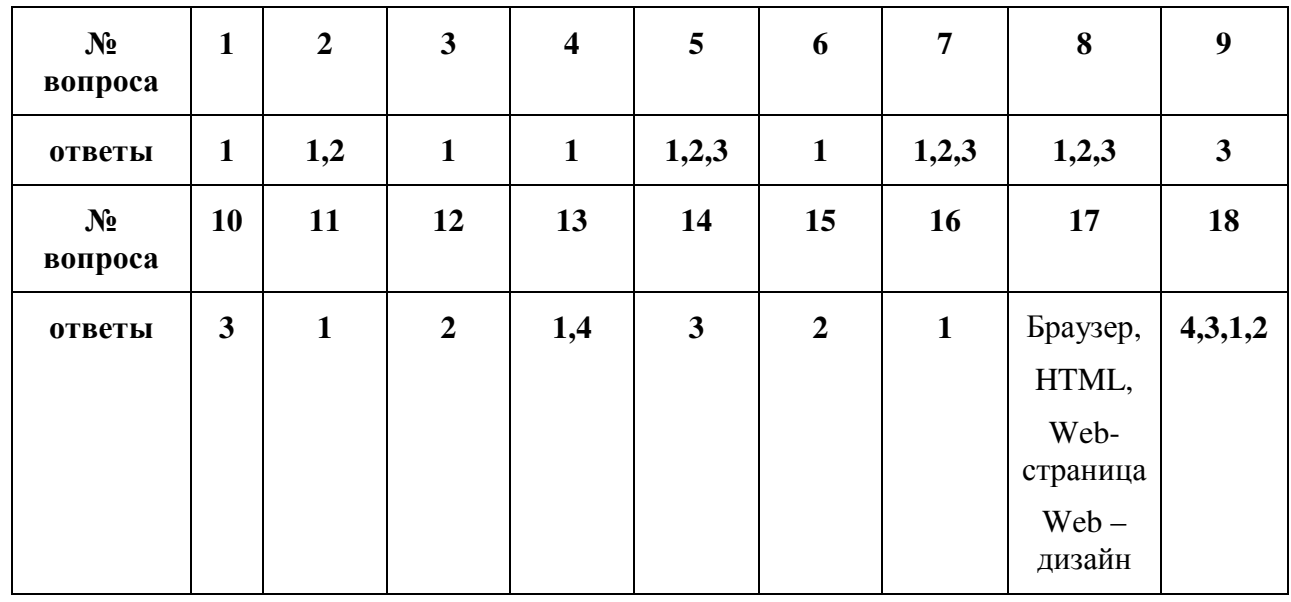

#### **КАРТА ОТВЕТОВ**

19. Таблица под именем **«РегистрСоциальныхПаспортов»,** поля:

- НомерПенсионногоДела (текст, 6);
- ФИО (текст, 20);
- ДатаРождения (дата/время краткий формат даты);
- СерияНомерПаспорта (текст, 10);
- КоличЧеловекСемье (числовой длинное целое);
- Иждивенцы (числовой длинное целое).

20. Меню Вставка – Номера страниц – указать параметры вставки – ОК.

21. Меню Файл – Сохранить как… - в диалоговом окне выбрать папку сохранения – выполнить команду Сохранить.

## ТЕСТЫ БЛОК А

## АВТОМАТИЗИРОВАННЫЕ ИНФОРМАЦИОННЫЕ СИСТЕМЫ И ИХ **КЛАССИФИКАЦИЯ**

#### 1. Информационная система - это:

- 1. это взаимосвязанная совокупность средств, методов и персонала, используемых для хранения, обработки и выдачи информации в интересах достижения поставленной цели:
- 2. это организационно техническая система для выполнения вычислительных работ
- 3. это совокупность различных информационных ресурсов для решения задачи;
- 4. это совокупность аппарата управления организации и его методов и средств обработки информации.

## 2. Свойствами информационной системы являются:

- 1. лелимость:
- 2. нелостность
- 3. наглялность:
- 4. достоверность.

#### 3. Классификация информационных систем по сфере применения:

- 1. системы обработки транзакций;
- 2. системы принятия решений;
- 3. информационно-справочные системы;
- 4. офисные информационные системы:
- 5. системы ответа гражданам.

## 4. По типу хранимых данных информационные системы делятся на:

- 1. фактографические;
- 2. локументальные:
- 3. графические;
- 4. звуковые

#### 5. По масштабу информационные системы подразделяются на следующие группы:

- 1. олиночные:
- 2. групповые;
- 3. корпоративные;
- 4. региональные.

#### 6. Информационно-справочные системы основаны на:

- 1. гипертекстовых документах и мультимедиа;
- 2. потоках транзакций;
- 3. платежах:
- 4. графических объектах:

## 7. Фактографические системы предназначены для:

- 1. хранения и обработки структурированных данных в виде чисел;
- 2. хранения и обработки структурированных данных в виде текстов;
- 3. конкретных значений данных (атрибутов) об объектах реального мира.

#### 8. По степени автоматизации информационные системы делятся на:

- 1. автоматизированные;
- 2. автоматические:
- 3. ручные;
- 4. полуавтоматические

## 9. ИС классифицируются по:

- 1. по назначению:
- 2. по структуре аппаратных средств;
- 3. по характеру взаимодействия с пользователем;
- 4. по сложности.

## **10. Информационная технология включает в себя:**

- 1. совокупность средств и методов сбора, обработки и передачи данных для получения информации нового качества о состоянии объекта;
- 2. технологии общения с компьютером;
- 3. технологии обработки данных на ЭВМ;
- 4. технологии ввода и передачи данных.

## **11. Информационные технологии обеспечивают пользователю:**

- 1. возможность повышения эффективности работы;
- 2. информационное взаимодействие с другими людьми;
- 3. возможность развития творческих способностей;
- 4. возможность получения и распространения знаний.

## **12.** *По сфере применения* **информационные технологии делятся на:**

- 1. предметные
- 2. общего назначения
- 3. общения с компьютером;
- 4. обработки данных.

## **АРМ – СРЕДСТВО АВТОМАТИЗАЦИИ РАБОТЫ КОНЕЧНОГО ПОЛЬЗОВАТЕЛЯ**

## **13. Обеспечение АРМ включает в себя:**

- 1. информационное обеспечение;
- 2. программное обеспечение;
- 3. организационное обеспечение;
- 4. правовое обеспечение;
- 5. техническое обеспечение;
- 6. документальное обеспечение.

## **14. Информационное обеспечение АРМ – это совокупность:**

- 1. единой системы классификации и кодирования информации;
- 2. унифицированных систем документации;
- 3. схем информационных потоков, циркулирующих в организации;
- 4. использование комплексных программ автоматизации;
- 5. методология построения баз данных.

## **15. Автоматизированное рабочее место (АРМ) – это:**

- 1. программно-технический комплекс, предназначенный для автоматизации деятельности определённого вида;
- 2. пакет прикладных программ;
- 3. электронный офис;
- 4. рабочее место консультанта по предметным приложениям и автоматизации предприятия

## **16. Режимом работы АРМ является его функционирование в качестве:**

- 1. рабочей станции;
- 2. интеллектуального терминала;
- 3. сервера;
- 4. информационной службы.

## **17. Комплекс технических средств составляют:**

- 1. компьютеры любых моделей;
- 2. устройства сбора, накопления, обработки, передачи и вывода информации;
- 3. устройства передачи данных и линий связи;
- 4. операционная система;

5. драйверы устройств.

## **18. В технологическом процессе, выполняемом на ПК, можно выделить следующие этапы:**

- 1. подготовительный;
- 2. начальный;
- 3. основной;
- 4. заключительный.

## **ПРОГРАММНЫЕ СРЕДСТВА ОФИСНОГО НАЗНАЧЕНИЯ**

## **19. Информационные технологии офисных пакетов обеспечивают:**

- 1. обработка текстовых документов;
- 2. вычислительная обработка и анализ данных;
- 3. создание и редактирование деловой графики, презентаций, графических объектов (иллюстраций, рисунков и т.д.);
- 4. разработка собственных программ автоматизации.

## **20. Базовыми информационными технологиями обработки текстовых документов являются:**

- 1. создание и редактирование текстовых документов:
- 2. слияние постоянной информации основного документа и переменной информации источника (базы данных):
- 3. создание интегрированных документов с включением внешних объектов (рисунков, фрагментов электронной таблицы, формул, звуковых вставок и т.п.);
- 4. вычисление данных и графическое оформление результатов.

## **21. При запуске Word автоматически открывается:**

- 1. новый документ;
- 2. новая папка;
- 3. каталог;
- 4. последний редактируемый документ.

## **22. С помощью кнопки Печать на панели инструментов можно:**

- 1. отправить на печать весь документ;
- 2. отправить на печать выделенный фрагмент документа;
- 3. отправить на печать часть документа по номеру страницы;
- 4. отменить печать документа.

## **23. Команда** *Вставка – Символ* **позволяет вставить в текст:**

- 1. различные макросы;
- 2. разнообразные символы и буквы;
- 3. различные графические объекты;
- 4. различные функции.

**24. Область в верхней или нижней части страницы документа, предназначенная для вставки такой служебной информации как название документа, номер страницы и т.д. называется…** 

- 1. колонтитул;
- 2. заголовок;
- 3. разделитель страниц;
- 4. параметры страницы.

## **25. К базовым технологиям Microsoft Excel можно отнести:**

- 1. ввод формул;
- 2. работа с блоками информации (массивами, именованными диапазонами);
- 3. сортировка списков и таблиц;
- 4. подготовка презентаций.

## **26. Укажите правильное определение адреса ячейки в электронной таблице:**

- 1. основной элемент ссылки на ячейку;
- 2. область пересечения столбца и строки;
- 3. последовательность заголовков столбца и строки;
- 4. имя ячейки.

#### **27. Контекстное меню – это:**

- 1. список команд, связанных с той частью экрана, в которой выполнен щелчок правой кнопкой мыши;
- *2.* список команд *Восстановить, Переместить, Размер, Свернуть, Развернуть, Закрыть;*
- *3.* список меню *Файл, Правка, Вид, Вставка, Формат, Сервис, Таблица, Окно, Справка;*
- 4. раскрывающийся список.

## **28. Диаграмма – это…**

- 1. формула, содержащая ссылку на содержимое активной ячейки;
- 2. способ вычислений, последовательного приближения к числу;
- 3. форма графического представления числовых значений;
- 4. автоматическая вставка числовых значений.

## **29. Типы данных, используемые в Excel:**

- 1. символьный;
- 2. формульный;
- 3. процентный;
- 4. числовой.

## **30. Записи в базе данных размещаются в:**

- 1. ячейках;
- 2. строках;
- 3. столбцах;
- 4. таблицах.

#### **31. Просмотр всех записей базы данных удобнее производить в:**

- 1. отчёте;
- 2. запросе;
- 3. форме;
- 4. таблице.

#### **32. Система управления базами данных – это комплекс программных и языковых средств, необходимых для:**

- 1. создания баз данных;
- 2. поддержания БД в актуальном состоянии;
- 3. организации поиска в БД необходимой информации;
- 4. передачи данных;
- 5. архивации данных.

#### **33. Просмотр отдельной записи базы данных удобнее производить в:**

- 1. отчёте;
- 2. таблице;
- 3. форме;
- 4. запросе.

**34. Отбор записей базы данных, удовлетворяющих заданным условиям, удобнее производить в:**

- 1. отчёте;
- 2. таблице;
- 3. форме;
- 4. запросе.

#### **35. Укажите функции электронного документооборота:**

- 1. решение прикладных задач;
- 2. хранение электронных документов в архиве;
- 3. поиск электронных документов в архиве;
- 4. организация решения транзакционных задач;
- 5. маршрутизация и передача документов в структурные подразделения;
- 6. мониторинг выполнения распоряжений;
- 7. организация решения аналитических задач.

## **ТЕСТЫ БЛОК Б**

## **Вставьте пропущенные слова:**

#### **36. Word - это...процессор**

- 1. графический;
- 2. текстовый;
- 3. презентационный;
- 4. табличный;

#### **37. Excel предназначен для обработки... информации**

- 1. текстовой;
- 2. графической;
- 3. табличной;
- 4. аудио;

#### **38. СУБД Access реализует ... структуру данных**

- 1. реляционную;
- 2. иерархическую;
- 3. многослойную;
- 4. линейную;

#### **39. Power Point предназначен для подготовки ...**

- 1. WEB-страниц;
- 2. презентаций;
- 3. сообщений электронной почты;
- 4. текстов лекций;

## **40. Outlook - это ...**

- *1.* почтовая система;
- 2. диспетчер;
- 3. редактор деловой графики;
- 4. редактор текста;

## **41. Режим on-line означает...**

- 5. реальное время;
- 6. разделение времени;
- 7. диалоговый режим;
- 8. интерактивный режим

## **42. Компьютеры, связанные каналами передачи информации и находящиеся в пределах одного помещения, называют…. сетью.**

- 1. глобальной;
- 2. локальной;
- 3. информационной;

4. местной.

## 43. Модем обеспечивает .... и .... сигнала при его передаче по телефонной линии

- 1. МОДУЛЯЦИЮ;
- 2. комбинацию;
- 3. подключение:
- 4. демодуляцию.

44. Доменная система имен ставит в соответствии числовому IP - адресу компьютера уникальное ..... имя.

- 1. символьное:
- 2. числовое:
- 3. доменное;
- 4. серверное.

45. Адрес электронной почты записывается по определенной форме и состоит из ...... частей, разделенных символом  $@$ .

- 1. двух;
- $2.$   $TPex$ ;
- 3. четырех:
- 4. любого количества.

46. Справочные правовые системы (информационно-правовые системы) – особый класс компьютерных ....., содержащих тексты указов, постановлений и решений различных государственных органов. Подкрепленные нормативными документами, они также содержат консультации специалистов по праву, бухгалтерскому и налоговому учету, судебные решения, типовые формы деловых документов и др.

- 1. баз ланных:
- 2. фотографий:
- 3. таблин.

47. Установите соответствие между основными понятиями коммуникационных технологий и их определениями

- 1. Программы для просмотра WEB страниц
- 2. Язык разметки гипертекста
- 3. Текстовый файл, содержащий текст, оформленный с помощью языка разметки HTML

4. Создание web-сайтов средствами программирования и компьютерной графики Ответы: Браузер; HTML; Web-страница; Web - дизайн.

#### Установите правильный порядок действий:

#### 48. Чтобы сохранить файл под другим именем надо:

- 1. открыть меню Файл Сохранить как...
- 2. УКАЗАТЬ ПАПКУ СОХРАНЕНИЯ:
- 3. указать новое имя файла;
- 4. выполнить команду Сохранить.

## 49. Чтобы включить панель инструментов надо:

- 1. ОТКРЫТЬ МЕНЮ ВИД:
- 2. Выбрать команду Панели инструментов;
- 3. выбрать нужную панель;
- 4. включить указатель нужной панели.

#### 50. Для ввода формулы в ячейку электронной таблицы надо:

- 1. сделать ячейку активной;
- 2. поставить знак равенства;
- 3. ввести формулу;
- 4. нажать клавишу Enter.

#### 51. Чтобы разместить длинный текст в ячейке в несколько строк надо:

- 1. ввести текст;
- 2. снова активизировать эту ячейку;
- 3. выполнить команду Формат ячейки вкладка Выравнивание;
- 4. установить флажок Переносить по словам.

## **52. Чтобы связать данные в таблице с разных листов надо:**

- 1. поставить знак равенства;
- 2. перейти на лист с необходимыми данными;
- 3. активизировать ячейку с данными;
- 4. нажать клавишу F4 и закончить ввод.

## **53. Чтобы построить диаграмму в электронной таблице надо:**

- 1. выделить расчетные данные для построения диаграммы;
- 2. вызвать Мастер диаграмм;
- 3. выполнить шаги Мастера;
- 4. разместить диаграмму на листе.

## **БЛОК С ПРАКТИЧЕСКИЕ ЗАДАНИЯ**

**56.** В СУБД Access с помощью Конструктора создания таблиц создать однотабличную базу данных «РегистрФедеральныхЛьготников» из трёх записей со следующими полями:

- 1. НомерПенсионногоДела (текст, 6);
- 2. НомерПротокола (текст, 3);
- 3. ДатаРассмПротокола (дата/время краткий формат даты);
- 4. ФИО (текст,20);
- 5. ВидПенсии (текст, 11); (например, по старости)
- 6. Основание (текст,11).

В поле **НомерПротокола** произвести **Сортировку по убыванию.**

**57.** В СУБД Access с помощью Конструктора создания таблиц создать однотабличную базу данных «РегистрСоциальныхПаспортов» из трёх записей со следующими полями:

- 1. НомерПенсионногоДела (текст, 6);
- 2. ФИО (текст,20);
- 3. ДатаРождения (дата/время краткий формат даты);
- 4. СерияНомерПаспорта (текст, 10);
- 5. КоличЧеловекСемье (числовой длинное целое);
- 6. Иждивенцы (числовой длинное целое);
- 7. СреднедушевойДоход (числовой длинное целое).

## В поле **ФИО** произвести **Сортировку по возрастанию.**

**58.** В СУБД Access с помощью «Конструктора создания таблиц» создать однотабличную базу данных *«РегистрФедЛъготников»* из трёх записей со следующими полями:

- 1. НомерДела (текст, 3);
- 2. НомерПротокола (текст, 3);
- 3. ДатаРассмПрот (краткий формат даты);
- 4. ФИО (текст, 15);
- 5. ВидПенсии (текст, 11), (например, по старости);
- 6. Основание (текст, 11).

В поле ДатаРассмПрот произвести Сортировку по убыванию.

**59.** В СУБД Access с помощью «Конструктора создания таблиц» создать однотабличную базу данных *«РегистрФедЛъготников»* из трёх записей со следующими полями:

- 1. НомерДела (текст, 3);
- 2. НомерПротокола (текст, 3);
- 3. ДатаРассмПрот (краткий формат даты);
- 4. ФИО (текст, 15);
- 5. ВидПенсии (текст, 11), (например, по старости);
- 6. Основание (текст, 11).

В поле НомерПротокола произвести Сортировку по убыванию.

**58.** В MS Word выполнить документ по образцу:

Промышленный районный суд

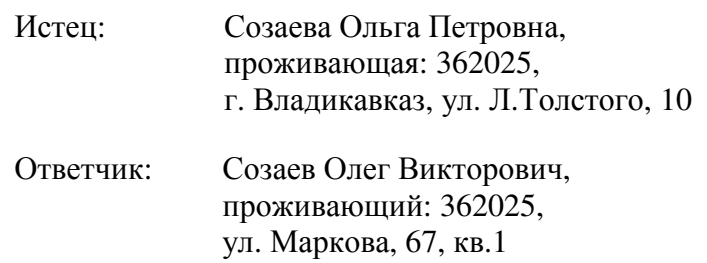

#### ИСКОВОЕ ЗАЯВЛЕНИЕ (о взыскании алиментов)

Брак между мною Созаевой Ольгой Петровной и Созаевым Олегом Викторовичем расторгнут, со мной остался 1 несовершеннолетний ребенок, а мне одной растить его не под силу.

На основании вышеизложенного

п р о ш у :

взыскать алименты с бывшего супруга Созаева Олега Викторовича для воспитания несовершеннолетнего ребёнка Созаевой Залины Олеговны.

Приложение: копия искового заявления;

копия свидетельства о разводе;

копии свидетельств о рождении детей.

21. 06. 2021 г. Созаева

**59.** В MS Word выполнить документ по образцу:

В налоговую инспекцию Промышленного муниципального округа г. Владикавказа

## СПРАВКА

24. 06. 2021 г. Саландар № 15 г. Владикавказ

Выдана Караеву Асланбеку Григорьевичу, юрисконсульту организации, о том, что его заработная плата составляет 17 т. р. (семнадцать т.р.).

Гл. бухгалтер Р.Г. Кочиева

Директор И.О.Джатиев

Иванова Анна Руслановна 770040

# **Карта ответов**

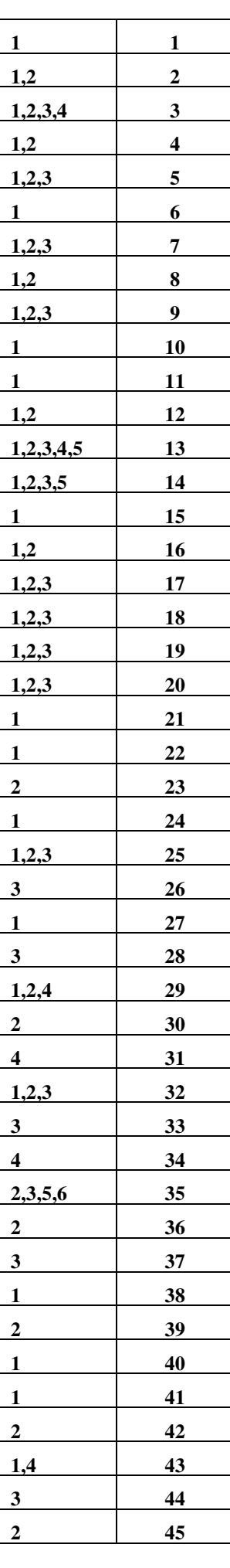

## **3. Вопросы к дифференцированному зачету по учебной дисциплине**

- 1. Компьютеризация одно из направлений повышения эффективности юридической деятельности.
- 2. На какие правовые документы опираются информационные технологии в юридической деятельности.
- 3. Основные понятия и определения, используемые в информационных технологиях в профессиональной деятельности по ГОСТ 15-971-90.
- 4. Информационные системы: определение, свойства.
- 5. Состав информационной системы. На чем базируется информационные технологии в информационной системе.
- 6. Классификация информационной системы по назначению.
- 7. Классификация информационной системы по структуре аппаратных средств.
- 8. Классификация по режиму работы.
- 9. Классификация информационной системы по характеру взаимодействия с пользователем.
- 10. Программное обеспечение информационных технологий.
- 11. Типы прикладного программного обеспечения в информационных технологиях.
- 12. Case технология. Экспертные системы. Методо–ориентированное прикладное программное обеспечение.
- 13. Компьютерные справочные правовые системы: определение, достоинства, ограничения.
- 14. Основные причины интенсивного развития в России компьютерных технологий, направленных на правовую инвентаризацию.
- 15. На какие группы можно разделить все системы «Консультант Плюс».
- 16. Справочно-правовая система «Кодекс». Возможности.
- 17. Справочно-правовая система «Референт». Основные модули «Референт 2000».
- 18. Классификация информационной системы по: типу информации; по структурированности задач; по сфере применения; по сложности обработки.
- 19. Система учетов: определение, классификация.
- 20. Какими сведениями о гражданах РФ, иностранных гражданах и лицах без гражданства располагает централизованные, оперативно-справочные, криминальные и розыскные учеты.
- 21. Виды автоматических информационно-поисковых систем.
- 22. Современные информационные технологии в правоохранительной деятельности.
- 23. Защита информации. Основные термины и определения.
- 24. Меры защиты информации. Меры защиты компьютеров.
- 25. Перечень информационных систем, банков данных, реестров, регистров.
- 26. Базы данных: структура, инфологическая модель, типы данных.

#### **ТЕСТЫ**

#### **ВАРИАНТ 3**

## **БЛОК А**

#### **1. Информационная система – это:**

1. это взаимосвязанная совокупность средств, методов и персонала, используемых для хранения, обработки и выдачи информации в интересах достижения поставленной цели;

- 2. это организационно техническая система для выполнения вычислительных работ
- 3. это совокупность различных информационных ресурсов для решения задачи;
- 4. это совокупность аппарата управления организации и его методов и средств обработки информации.

#### **2. Классификация информационных систем** *по сфере применения* **:**

- 1. системы обработки транзакций;
- 2. системы принятия решений;
- 3. информационно-справочные системы;
- 4. офисные информационные системы;
- 5. системы ответа гражданам.

## **3. Фактографические системы предназначены для:**

- 1. хранения и обработки структурированных данных в виде чисел;
- 2. хранения и обработки структурированных данных в виде текстов;
- **3.** конкретных значений данных (атрибутов) об объектах реального мира.

## **4. Информационная технология включает в себя:**

- 1. совокупность средств и методов сбора, обработки и передачи данных для получения информации нового качества о состоянии объекта;
- 2. технологии общения с компьютером;
- 3. технологии обработки данных на ЭВМ;
- 4. технологии ввода и передачи данных.

## **5. Обеспечение АРМ включает в себя:**

- 1. информационное обеспечение;
- 2. программное обеспечение;
- 3. организационное обеспечение;
- 4. правовое обеспечение;
- 5. техническое обеспечение;
- 6. документальное обеспечение.

## **6. Режимом работы АРМ является его функционирование в качестве:**

- 1. рабочей станции;
- 2. интеллектуального терминала;
- 3. сервера;
- 4. информационной службы.

#### **7. При запуске Word автоматически открывается:**

- 1. новый документ;
- 2. новая папка;
- 3. каталог;
- 4. последний редактируемый документ.

## **8. Укажите правильное определение адреса ячейки в электронной таблице:**

- 1. основной элемент ссылки на ячейку;
- 2. область пересечения столбца и строки;
- 3. последовательность заголовков столбца и строки;
- 4. имя ячейки.

## **9. Типы данных, используемые в Excel:**

- 1. символьный;
- 2. формульный;
- 3. процентный;
- 4. числовой.

#### **10. Отбор записей базы данных, удовлетворяющих заданным условиям, удобнее производить в:**

- 1. отчёте;
- 2. таблице;
- $3.$  dopme:
- 4. запросе.

## БЛОК Б

## Вставьте пропущенные слова:

#### 11. СУБД Access реализует ... структуру данных

- 1. реляционную;
- 2. иерархическую;
- 3. многослойную;
- 4. линейную:

#### 12. Power Point предназначен для подготовки ...

- 1. WEB-страниц;
- 2. презентаций;
- 3. сообщений электронной почты;
- 4. текстов лекций;

#### 13. Outlook -  $370$  ...

- 1 почтовая система:
- 2. диспетчер;
- 3. редактор деловой графики;
- 4. редактор текста;

#### 14. Режим on-line означает...

- 1. реальное время:
- 2. разделение времени;
- 3. лиалоговый режим:
- 4. интерактивный режим

## 15. Компьютеры, связанные каналами передачи информации и находящиеся в пределах одного помещения, называют.... сетью.

- 1. глобальной;
- 2. локальной:
- 3. информационной;
- 4. местной.

#### 16. Модем обеспечивает .... и .... сигнала при его передаче по телефонной линии

- 1. молулянию:
- 2. комбинацию:
- 3. подключение;
- 4. демодуляцию.

#### 17. Доменная система имен ставит в соответствии числовому IP – адресу компьютера уникальное ..... имя.

- 1. символьное;
- 2. числовое:
- 3. ломенное:
- 4. серверное.

#### Установите правильный порядок действий:

#### 18. Для ввода формулы в ячейку электронной таблицы надо:

- 1. сделать ячейку активной;
- 2. ПОСТАВИТЬ ЗНАК равенства;
- 3. ввести формулу;
- 4. нажать клавишу Enter.

#### $19.$ Составить инфологическую модель олнотабличной базы ланных «РегистрФедеральныхЛьготников» (номер пенсионного дела, номер протокола, дата

*рассмотрения протокола, ФИО, вид пенсии, основание)* 

## **Опишите порядок выполнения следующих действий в текстовом процессоре MS Word?**

## **20. Как изменить (установить) поля страницы?**

## **21. Как отформатировать абзац по «Ширине страницы»?**

#### **Карта ответов**

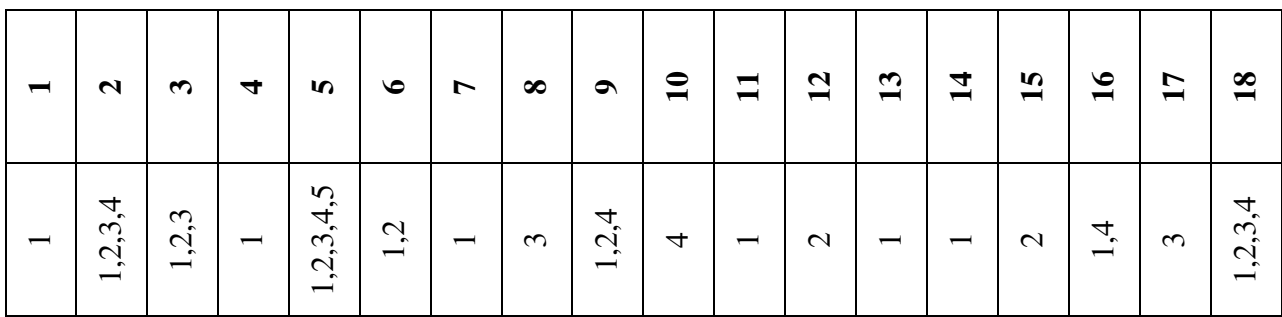

19. Таблица под именем **РегистрФедеральныхЛьготников,** поля:

- НомерПенсионногоДела (текст, 6);
- НомерПротокола (текст, 3);
- ДатаРассмПротокола (дата/время краткий формат даты);
- ФИО (текст, 20);
- ВидПенсии (текст, 11); (например, по старости)
- Основание (текст,  $11$ ).

20. Ответ: Меню Файл – Параметры страницы – вкладка Поля – установить размеры полей.

21. Ответ: Выделить абзац – воспользоваться кнопкой **«По ширине»** на панели форматирования.

## **ТЕСТЫ**

## **ВАРИАНТ4**

## 1. Информационная система - это:

- 1. это взаимосвязанная совокупность средств, методов и персонала, используемых для хранения, обработки и выдачи информации в интересах достижения поставленной цели;
- 2. это организационно техническая система для выполнения вычислительных работ
- 3. это совокупность различных информационных ресурсов для решения задачи;
- 4. это совокупность аппарата управления организации и его методов и средств обработки информации.

#### 2. По типу хранимых данных информационные системы делятся на:

- 1. фактографические;
- 2. документальные;
- 3. графические;
- 4. звуковые

#### 3. По степени автоматизации информационные системы делятся на:

- 1. автоматизированные:
- 2. автоматические;
- 3. ручные;
- 4. полуавтоматические

## 4. Информационная технология включает в себя:

- 1. совокупность средств и методов сбора, обработки и передачи данных для получения информации нового качества о состоянии объекта;
- 2. технологии общения с компьютером;
- 3. технологии обработки данных на ЭВМ;
- 4. технологии ввода и передачи данных.

#### 5. По сфере применения информационные технологии делятся на:

- 1. предметные
- 2. обшего назначения
- 3. общения с компьютером;
- 4. обработки данных.

#### 6. Комплекс технических средств составляют:

- 1. компьютеры любых моделей;
- 2. устройства сбора, накопления, обработки, передачи и вывода информации;
- 3. устройства передачи данных и линий связи;
- 4. операционная система;
- 5. драйверы устройств.

## 7. С помошью кнопки Печать на панели инструментов можно:

- 1. отправить на печать весь документ;
- 2. отправить на печать выделенный фрагмент документа;
- 3. отправить на печать часть документа по номеру страницы;
- 4. отменить печать документа.

#### 8. Контекстное меню - это:

- 1. список команд, связанных с той частью экрана, в которой выполнен шелчок правой кнопкой мыши:
- 2. список команд Восстановить, Переместить, Размер, Свернуть, Развернуть, Закрыть;
- 3. список меню Файл, Правка, Вид, Вставка, Формат, Сервис, Таблица, Окно, Справка;
- 4. раскрывающийся список.

## 9. Записи в базе данных размешаются в:

- 1. ячейках:
- 2. строках:
- 3. столбнах:
- 4. таблинах.

#### 10. Отбор записей базы данных, удовлетворяющих заданным условиям, удобнее производить в:

- $1.$  отчёте:
- 2. таблине:
- $3.$  форме;
- 4. запросе.

## Установите правильный порядок действий:

#### 11. Чтобы сохранить файл под другим именем надо:

- 1. открыть меню Файл Сохранить как...
- 2. указать папку сохранения;
- 3. указать новое имя файла;
- 4. выполнить команду Сохранить.

## 12. Чтобы включить панель инструментов надо:

- 1. ОТКРЫТЬ МЕНЮ ВИД:
- 2. Выбрать команду Панели инструментов;
- 3. выбрать нужную панель:
- 4. включить указатель нужной панели.

## 13. Для ввода формулы в ячейку электронной таблицы надо:

- 1. слелать ячейку активной:
- 2. ПОСТАВИТЬ ЗНАК равенства;
- 3. ввести формулу;
- 4. нажать клавишу Enter.

## Вставьте пропущенные слова:

## 14. Word - это...процессор

- 1. графический;
- 2. текстовый:
- 3. презентационный:
- 4. табличный:

#### 15. Excel предназначен для обработки... информации

- 1. текстовой;
- 2. графической:
- 3. табличной:
- 4. аудио;

## 16. СУБД Access реализует ... структуру данных

- 1. реляционную;
- 2. иерархическую:
- 3. многослойную;
- 4. линейную:

## 17. Power Point предназначен для подготовки ...

- 1. WEB-страниц;
- 2. презентаций;
- 3. сообщений электронной почты;
- 4. текстов лекций

## 18. Доменная система имен ставит в соответствии числовому IP - адресу компьютера

**уникальное ….. имя.** 

- 1. символьное;
- 2. числовое;
- 3. доменное;
- 4. серверное.

**19. Составить инфологическую модель однотабличной базы данных «РегистрСоциальныхПаспортов»** *(номер пенсионного дела, ФИО, дата рождения, паспорт, количество человек в семье, наличие иждивенцев).* 

#### **Опишите порядок выполнения следующих действий в текстовом процессоре MS Word?**

## **20. Как вставить номера страниц?**

#### **21. Как сохранить файл под собственным именем в другой папке?**

#### **Вариант 4**

#### **Карта ответов**

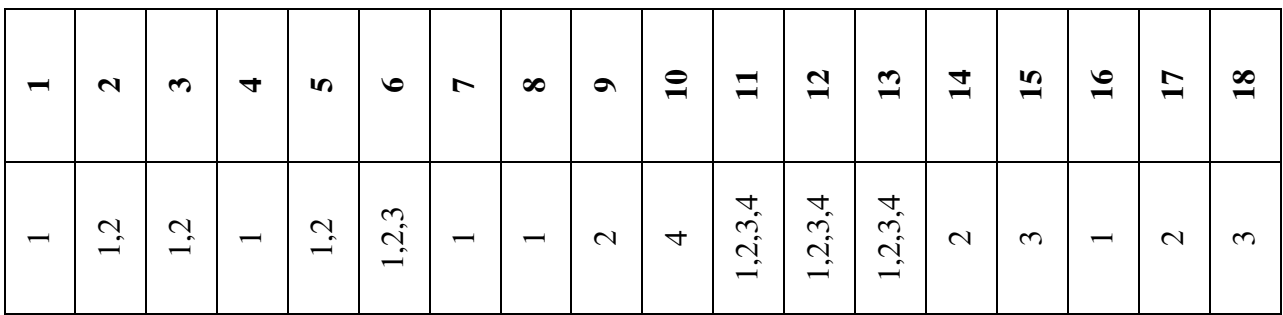

19. Таблица под именем **«РегистрСоциальныхПаспортов»,** поля:

- НомерПенсионногоДела (текст, 6);
- $\bullet$  ФИО (текст, 20);
- ДатаРождения (дата/время краткий формат даты);
- СерияНомерПаспорта (текст, 10);
- КоличЧеловекСемье (числовой длинное целое);
- Иждивенцы (числовой длинное целое).

20. Меню Вставка – Номера страниц – указать параметры вставки – ОК.

21. Меню Файл – Сохранить как… - в диалоговом окне выбрать папку сохранения – выполнить команду Сохранить.